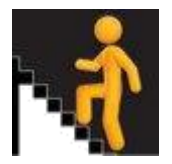

# **Learning Partners – a guide to establishing and viewing partnerships**

A Learning Partner within Insight is another school in Scotland with whom a school has agreed to share local data to aid partnership working. These partnerships may foster discussion and mutual learning about pedagogy, performance and structures with the aim of seeking improvement to the benefit of both partners.

Schools can choose other schools as learning partners in order to share data without suppression.

This Deep Dive shows users how they can discover schools that they may wish to become Learning Partners with, establish partnerships with these schools and see any partnerships they already have in place.

# **Full Access to Learning Partner features**

Please note that the ability to propose and accept partnerships will be limited to certain roles (Insight Admin user for the establishment) e.g. Head Teacher or other nominated member of staff. Note login should be made using a ScotXed account.

# **Using Learning Partners**

Users will find the Learning Partnerships button on the main menu bar. Clicking on this allows users to *View Partnerships* or *Find Partners*.

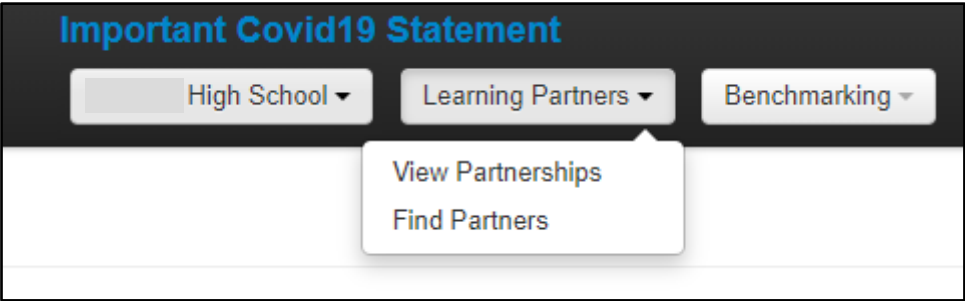

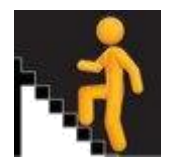

# **View Partnerships**

You can see your Learning Partners by going to the Learning Partners tab and selecting '*View Partnerships'*.

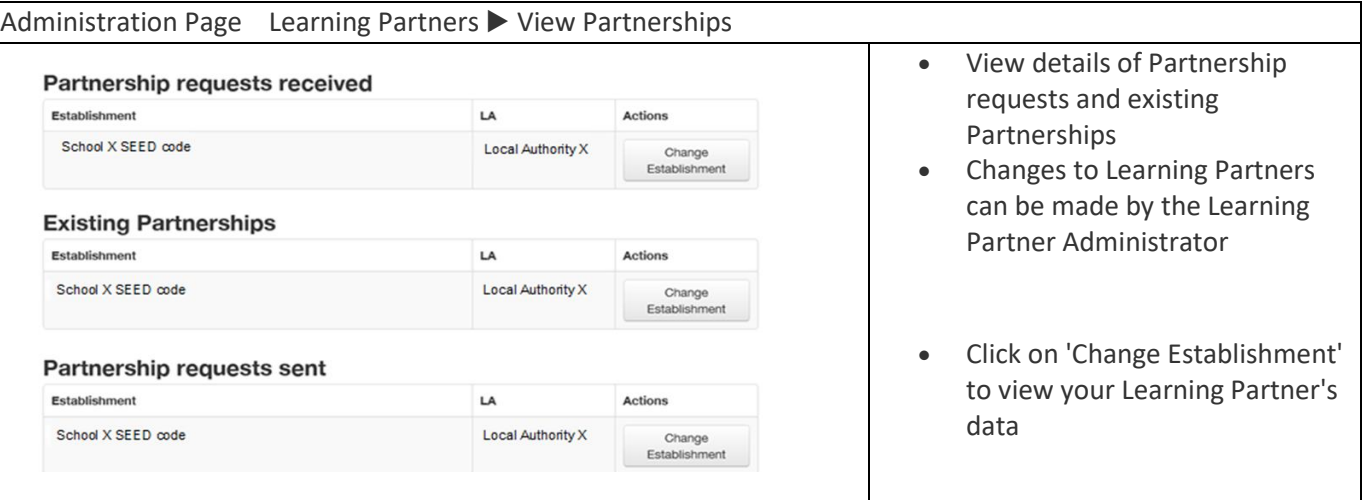

# **Find Partners**

# *How do I find out about my potential partners?*

The Find Partners page allows you to look at a 'ranked' list of real schools based on their closeness to you using a range of criteria. The data shown in the table give an indication of key characteristics of possible learning partners. The two tabs on the top left of the table allow you to switch between demographic information about the other schools ('Insight Closeness') or National Benchmarking Performance.

Selecting '*Find Partners*' produces the following:

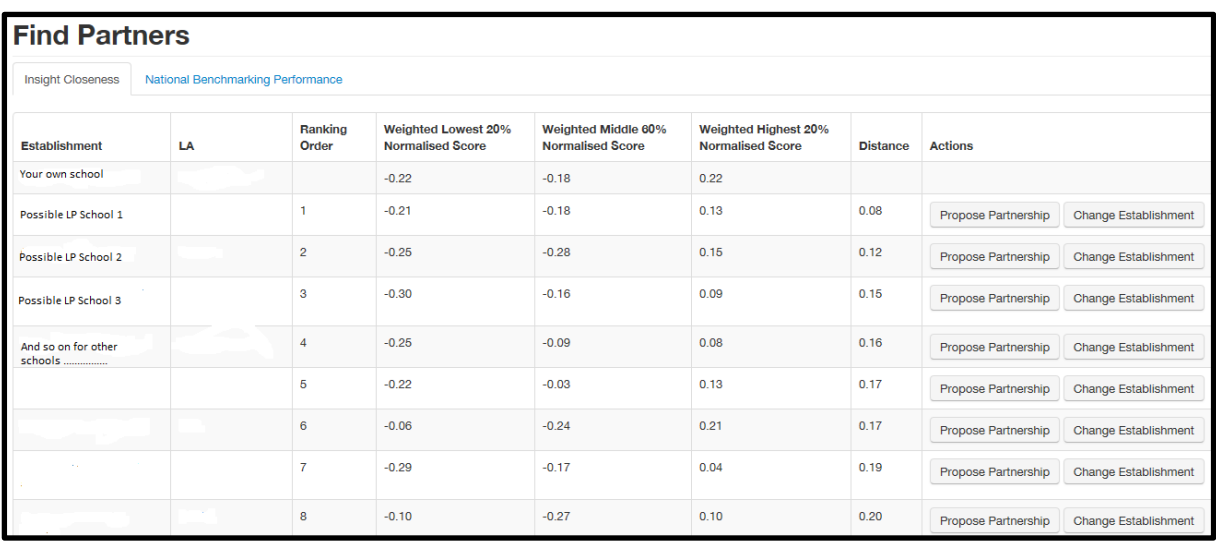

The first view gives an indication of 'Insight Closeness', taking the 'attainment for all' measure and looking at the lowest-attaining, middle-attaining and highest-attaining groups.

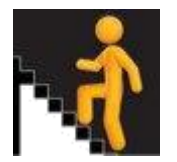

An alternative view is given by clicking the National Benchmarking Performance tab. In this second view, the school is compared to leavers' destinations, literacy and numeracy at levels 4 and 5 and lowest-attaining 20 per cent score.

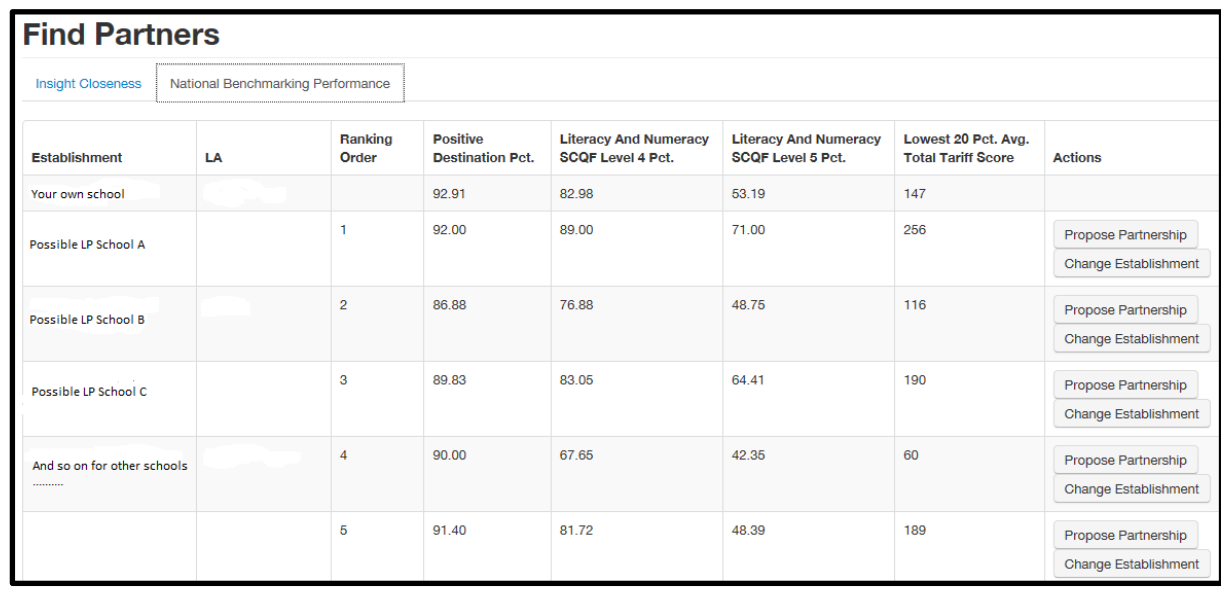

These rankings are only one way to help find suitable learning partners and schools are free to choose their own on the basis of data in Insight, or of course on other criteria. Also, those ranked most closely to your own school (those at the top of the list with the smallest 'distance') will be performing similarly to you relative to their virtual comparator (VC) in terms of the Attainment for All National Dashboard measure. Others, further down the list, will be performing more and more differently relative to their VC. This means that you can actively search for a similar, or indeed quite different, school to your own in terms of performance.

The way a school choses its learner partners might depend on their focus. For example, a school may be below its VC for the lowest 20% of attainers, which would show as a negative 'weighted lowest 20% normalised score'. In this case, they might want to find a school within the list which is doing much better than its VC for this group - i.e. a school with a positive score for the lowest 20%. Or they may want to partner with another school which is doing similarly compared to its VC (i.e. a small overall 'distance' or a similar negative value for the lowest 20%) to see how they can work together to improve this. If a school is performing quite well compared to its VC (a positive score for the lowest 20%) but they wish to partner with a school which is doing even better for this group, then they could look for a school with a higher positive score for the lowest 20%. However there may be other reasons that schools may choose to partner with each other and this ranking is not intended as a definition of similarity. *Some establishments have made use of the BGE Benchmarking toolkit to identify potential Partners.*

You can view the key performance data for the possible partnership school (such as the National Measures) by clicking on 'Change Establishment'. You can then can click 'Propose Partnership' to seek to establish the partnership with the other school. Please note that the ability to propose and accept partnerships will be limited to certain roles in the school eg Head Teacher or other nominated member of staff. If you propose a Partnership with a school you may wish to make contact with the Head Teacher of that school to ensure they are aware of, and can action, the request.